# **FRAMEWORK PARA EL DESARROLLO DINÁMICO DE ENTORNOS EN REALIDAD VIRTUAL INMERSIVA ACCESIBLE**

*FRAMEWORK FOR THE DYNAMIC DEVELOPMENT OF ACCESSIBLE IMMERSIVE VIRTUAL REALITY ENVIRONMENTS*

### *Adriana Zavala Martínez*

Tecnológico Nacional de México / TES de Cuautitlán Izcalli, México *adriana.zm@cuautitlan.tecnm.mx*

#### *Martha Yaneth Segura Ruiz*

Universitaria Agustiniana, Colombia *martha.segura@uniagustiniana.edu.co*

### *Ramiro Osorio Díaz*

Universitaria Agustiniana, Colombia *ramiro.osorio@uniagustiniana.edu.co*

#### *Leonardo Vélez García* Universitaria Agustiniana, Colombia *leonardo.velezg@uniagustiniana.edu.co*

**Recepción:** 6/octubre/2023 **Aceptación:** 12/junio/2024

### **Resumen**

En el proceso de construcción de entornos de realidad virtual es necesario incluir diferentes tipos de objetos 2D y 3D, permitiendo agregar nuevas funcionalidades. Con los avances tecnológicos es posible interactuar con entornos cada vez más inmersivos, permitiendo a las personas sentir que sus acciones tienen reacciones similares a la vida real. Para crear uno o varios entornos virtuales se necesitan muchas horas de trabajo, y un equipo especializado en diseño, modelado y programación. Se propuso la implementación de un framework para entornos de realidad virtual inmersiva con el fin de permitir al usuario personalizar ambientes y editar intuitivamente, incluyendo contenidos multimedia con ajustes razonables para las personas sordas. Este framework permite crear, editar y reproducir recorridos en realidad virtual inmersiva accesible, y se puede visualizar desde dispositivos Android o computadores con sistema operativo Windows. Las pruebas de usabilidad aplicadas a diferentes usuarios dan cuenta de una aceptación positiva.

**Palabras Clave:** Accesibilidad, Framework, Realidad virtual inmersiva.

### *Abstract*

*The creation of virtual reality environments requires the incorporation of differenty types of 2D and 3D objects to add new functionality. With technological advances, it is possible to interact with increasingly immersive environments, allowing people to feel that their actions have similar reactions to real life. The creation of one or more virtual environments requires many hours of work and a team specialised in design, modelling and programming. The implementation of a framework for immersive virtual reality environments has been proposed to allow the user to customise and intuitively edit environments, including multimedia content with appropriate adaptations for deaf people. This framework allows the creation, editing and playback of accessible immersive virtual reality tours and can be viewed from Android devices or computers with Windows operating systems. Usability tests with different users show a positive acceptance.*

*Keywords:* Accessibility, Framework, Immersive virtual reality.

# **1. Introducción**

La realidad virtual ha tenido una constante evolución para llegar a ser una tecnología a nivel comercial, aunque persisten barreras como el alto costo del hardware. Con los avances actuales en el poder de cómputo de los teléfonos celulares se puede acceder a una buena experiencia, como los videos en 360º.

Otro uso de la realidad virtual es el de los simuladores, ya sea para entretenimiento o para la instrucción de maquinaria o vehículos de transporte. La realidad virtual se acerca cada vez más a una total inmersión, al perder contacto con el exterior y recibir únicamente los estímulos del mundo virtual, al interactuar a través de diversos dispositivos de entrada [Beltrán, 2017].

En Texas Tech University, realizaron un experimento para determinar los beneficios en la enseñanza de ciencias, matemáticas, tecnología e ingeniería mediante el uso de la realidad virtual inmersiva. Estudiantes de pregrado y posgrado realizaron un recorrido que contenía maquetas interactivas en 3D, al terminar el recorrido completaron un examen organizado por temas. Con este experimento se concluyó que "la visualización con RV tuvo un impacto compensatorio positivo en los alumnos con baja capacidad espacial", demostrando una vez más que este tipo de tecnología no sólo tiene un uso de ocio sino también educativo, teniendo en algunos casos mayor impacto que las metodologías tradicionales [Safadel, 2020].

En Japón un museo de arte digital permite tener una inmersión en diferentes ámbitos digitales y físicos, desde la realidad aumentada hasta la realidad virtual y otros tipos de implementación de arte con tecnología. Es un museo sin mapa o recorrido predefinido, se trata de dejar que la curiosidad sea la guía para elegir el camino por el cual comenzar y así conocer las obras que lo componen. Son obras de arte de instalación digital que forman un mundo sin fronteras que salen de las estancias, se comunican con otras obras, a veces se mezclan entre sí e incluso permiten la interacción fomentando la participación de los espectadores [Torres, 2019]. En la actualidad existen bibliotecas digitales que permiten acceder a contenido informativo con el que se puede interactuar, este tipo de archivos se encuentran en formatos 3D, para lograrlo se escanea el objeto, luego se realiza su digitalización, y se carga a la plataforma donde el usuario accede por medio de internet, interactúa y se informa. En Sudáfrica diseñaron y crearon un entorno en realidad virtual donde el visitante puede observar e interactuar con el entorno de los monumentos o estructuras patrimoniales mediante un visor, teclado y ratón [Wessels, 2014]. Para realizar ese proyecto los desarrolladores crearon su recorrido en Unity demostrando las cualidades con las que cuenta este motor gráfico, ya que ellos lograron implementar correctamente texturas de alta calidad en los entornos digitalizados. VR-Riders es una aplicación que consiste en unir distintos dispositivos de realidad virtual (Oculus o HTC VIVE) para interactuar y reproducir imágenes de Google Street View, combinando con narrativas, y así dar una mejor experiencia al usuario [Wang, 2017].

En Colombia el Ministerio de las TIC dotó de tabletas a instituciones educativas públicas, luego identificó la necesidad de implementar aplicaciones educativas para ejecutarse en dichas tabletas, a partir de ahí se propuso construir un framework que contara con ciertos aspectos técnicos y pedagógicos para el desarrollo de

aplicaciones formativas, se desarrolló e implementó dando los resultados esperados a pesar de los inconvenientes que se presentaron [Cuervo, 2016]. Un framework tiene como propósito normalizar y estructurar el código del sistema, facilitando un esquema (un patrón, un esqueleto) para el desarrollo y/o la implementación de aplicaciones [Villalobos, 2010].

El desarrollo en Unity o motores gráficos similares abrió un campo que no se tenía previsto antes, investigadores de la Universidad de Leeds en el Reino Unido crearon un framework que les facilitó la construcción de entornos en realidad virtual, al automáticamente iterar en prácticas de programación que se necesitan en cada experimento sin necesidad de volver a programarlas, en resumen, como ellos mismos explican el framework "proporciona las tuercas y tornillos que funcionan detrás" [Brookes, 2020].

Los museos en el mundo están optando por la conservación digital de sus colecciones, así como lo han realizado algunas bibliotecas o como el caso en Japón para mejorar la experiencia, algunos están realizando esas conversiones mediante un framework llamado VirMuf (Virtual Museum Framework).

El VirMuf es "un conjunto de herramientas que pueden utilizar personas no desarrolladoras para crear y publicar fácilmente museos virtuales en 3D en muy poco tiempo. De este modo, el personal de los museos que digitaliza colecciones también puede publicar museos virtuales en 3D para exponerlas. VirMuF es de código abierto; por lo tanto, los equipos, incluidos los desarrolladores de software, pueden seguir ampliando VirMuF para adaptarlo a sus necesidades" [Elfarargy, 2018]. Los frameworks han sido de utilidad para investigadores, científicos, funcionarios y público como es el caso de una investigación que presenta "Geospatial VR", es un framework de código abierto que sirve para crear entornos en 3D del mundo real, para reproducirse en plataformas Web o dispositivos móviles mediante realidad virtual, a diferencia de otros este puede presentar simulaciones de agua, fuego y daños en el terreno, al igual que otros está diseñado y desarrollado en el motor Unity [Sermet, 2022].

El diseño y desarrollo de espacios enfocados a la creación de objetos y entornos para realidad virtual o aumentada se puede llevar a cabo en diversos programas

que cuentan con su propio motor gráfico permitiendo editar o crear nuevos objetos virtuales, para crear entornos 3D se necesita conocimiento y horas de trabajo.

Por otro lado, [Cid, 2012] crea un diseñador de espacios 3D para realidad aumentada y virtual inmersiva, con el objetivo de facilitar el desarrollo de dichos entornos, quitando de la ecuación el programar y otras actividades que se necesitan para diseñar espacios en tercera dimensión desde una computadora.

Crear entornos de realidad virtual inmersiva puede llegar a ser complejo y costoso, y requerir de un equipo especializado, además de poseer conocimientos en herramientas de diseño 2D y 3D. Se presenta en el artículo, el proceso de construcción de un framework para crear entornos de realidad virtual inmersiva con facilidad y accesibilidad. El framework presenta un entorno que permite al usuario diseñar su propio recorrido dentro de la aplicación, teniendo disponibles entornos prediseñados, importar objetos o imágenes para su personalización.

# **2. Métodos**

Para el desarrollo del objetivo del proyecto se construyó un prototipo de software, el cual se enlazará a un programa principal desde donde se puede acceder a la funcionalidad del editor de recorridos, además se puede desenlazar cuando se requiera. Como lo define [Somerville, 2011], un prototipo "es una versión inicial de un sistema de software que se usa para demostrar conceptos, tratar opciones de diseño y encontrar más sobre problemas y sus posibles soluciones". La metodología de prototipos utilizada se adapta a la mayoría de los proyectos de desarrollo de software, cuenta con cuatro etapas (Figura 1):

- Primera etapa: Se establece la comunicación entre el cliente y el equipo de trabajo que llevará a cabo el desarrollo, esto con el fin de definir los objetivos del prototipo. En esta etapa se hace el plan de creación del prototipo.
- Segunda etapa: Después de determinar qué objetivos se deben alcanzar, el cliente y los desarrolladores definen la funcionalidad que tendrá el prototipo. Se obtiene el bosquejo de definición de la funcionalidad.
- Tercera etapa: Se construye el prototipo, siguiendo lo acordado en las reuniones con el cliente, los desarrolladores codifican el prototipo ejecutable.

• Cuarta etapa: Se realiza la evaluación del prototipo, dependiendo del resultado, el cliente decide si es el producto deseado, de lo contrario se debe hacer una iteración de los pasos para obtenerlo, cambiando o agregando objetivos y funcionalidades, todo esto se hace en un reporte de evaluación.

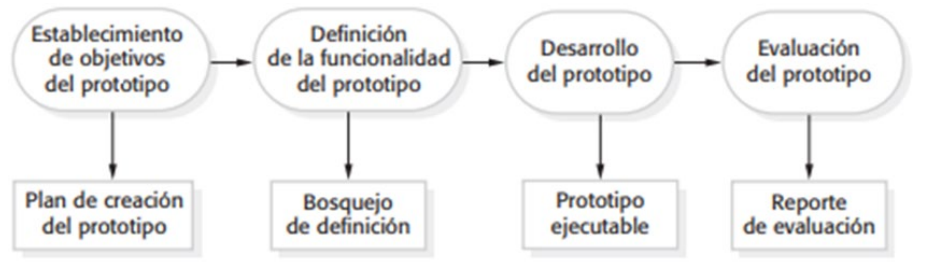

*Fuente: elaboración propia*

Figura 1 Ciclo de desarrollo del prototipo.

La metodología de prototipos se basa en el modelo de desarrollo evolutivo que permite implementar la escalabilidad y los entornos en realidad virtual inmersiva, la cual se adapta para implementar el framework propuesto.

### **3. Resultados**

Para el establecimiento de los objetivos del prototipo se definen los requisitos que debe cumplir el prototipo. En la tabla 1 se esbozan los requisitos funcionales necesarios para la construcción del framework.

| La aplicación permitirá que el usuario pueda importar diseños de     |
|----------------------------------------------------------------------|
| renderizado en 3D o fotos 360°.                                      |
| La aplicación contará con diseños predeterminados de objetos 3D.     |
| El usuario podrá elegir un diseño predeterminado.                    |
| El usuario podrá crear sus escenas.                                  |
| La aplicación permitirá editar las escenas hechas por el usuario.    |
| El usuario podrá reproducir un diseño de escena o tour hecho por él. |
|                                                                      |

Tabla 1 Requisitos funcionales del framework.

*Fuente: elaboración propia*

Para la definición de la funcionalidad del prototipo se utiliza el lenguaje de modelado UML, representada mediante el diagrama de casos de uso, diagrama de clases y diagrama de despliegue. Adicional, para representar la estructura del software se utiliza el modelo C4 en el que se diseña la arquitectura del prototipo:

- **Diagrama de casos de uso.** La funcionalidad del framework se representa mediante un diagrama de casos de uso, figura 2.
- **Diagrama de clases.** La figura 3 representa la estructura del diagrama de clases del framework.
- **Diagrama de despliegue.** En la figura 4 se muestra el diagrama de despliegue del framework

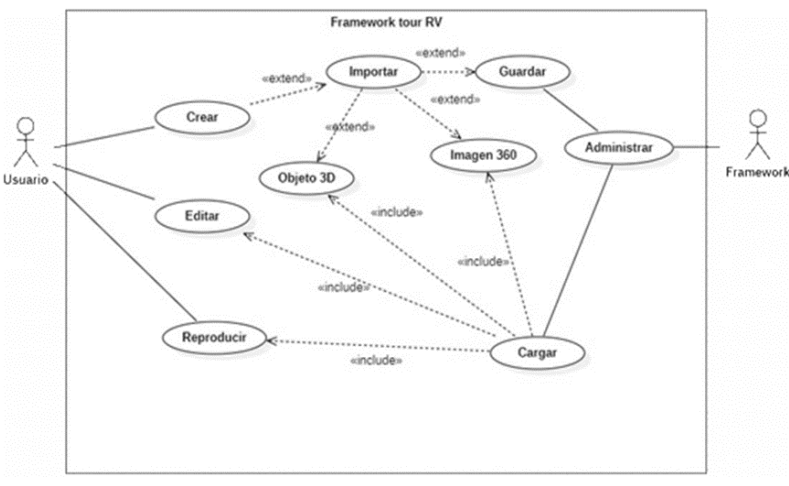

*Fuente: elaboración propia*

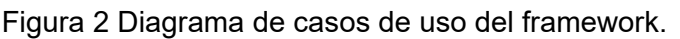

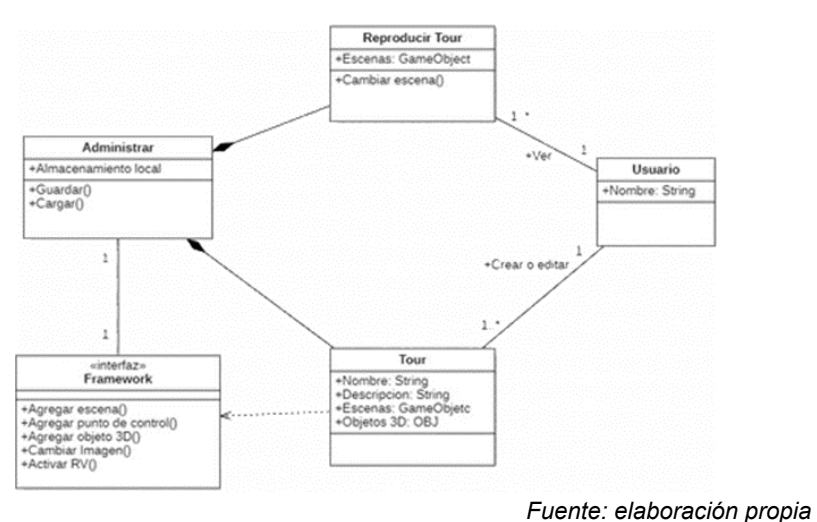

Figura 3 Estructura del diagrama de casos de uso del framework.

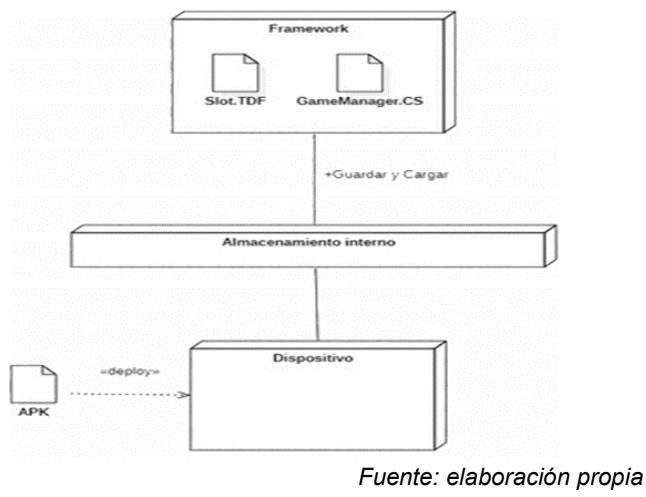

Figura 4 Diagrama de despliegue del framework.

• **Diseño de la arquitectura del software.** El diseño de la arquitectura se presenta mediante un modelo C4, en un segundo nivel, figura 5. El desarrollo del prototipo incluye el diseño de la interfaz y la programación de los diferentes servicios que debe cumplir.

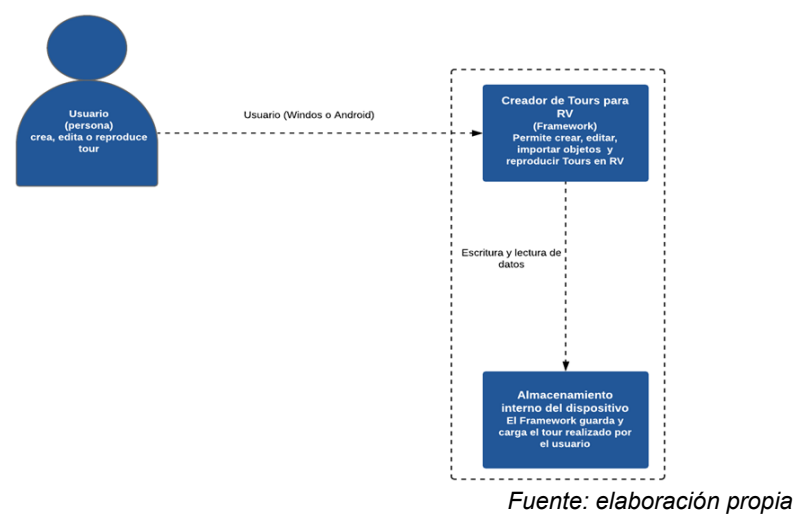

Figura 5 Diseño de la arquitectura del framework.

#### **Diseño de la Interfaz**

El framework cuenta con un menú de inicio donde el usuario elige entre las funciones de crear, editar o reproducir el tour.

Para crear, el usuario en primera instancia digita el nombre del proyecto que desee,

después escribe una descripción del recorrido (no obligatorio).

Para reproducir, al usuario se le mostrará un panel donde están los recorridos guardados, organizados por slots junto con el nombre del recorrido que haya creado anteriormente (máximo 4 espacios de guardado), allí él podrá elegir qué tour desea reproducir.

Una vez creado o cargado el framework generará y mostrará el entorno. En este apartado del programa el usuario tiene al alcance varias funciones, las cuales son:

- Agregar una escena (máximo 10 escenas por proyecto).
- Moverse entre escenas con un botón donde se despliegan las respectivas escenas creadas por el usuario, estas están enumeradas hasta diez.
- Agregar un punto de control que sirve para desplazarse entre escenas cuando está en modo reproducción.
- Adicionar objetos 3D para adecuar el tour al gusto del usuario y así exhibir lo deseado, mediante un panel el usuario elegirá qué objeto desea importar.
- Almacenar en el slot deseado por el usuario en el modo editor.
- Cambiar de imagen 360°, importándola desde su dispositivo.
- Activar y desactivar el modo de realidad virtual, para interactuar con los puntos de control, permitiendo observar las escenas y los objetos que estén en ellas.
- Salir al menú de elección donde el usuario podrá elegir nuevamente entre crear o cargar.

Todas las funciones se enlazan con el guardado y cargado, ya que estas dos se encargan de administrar lo realizado por el usuario, la mayoría de las acciones no tienen un orden para realizarse dando así campo libre para la imaginación del usuario. El usuario cuenta con la siguiente estructura de interfaz:

- El icono denominado "Agregar escena" tiene como función aumentar las escenas editables para el usuario (si llega al máximo aparecerá un texto de aviso), figura 6a.
- El icono "Agregar objeto 3D", interactúa con un panel que permite poner un objeto predeterminado o exportar uno del almacenamiento interno del dispositivo, figura 6b. Al elegir un objeto predeterminado se mostrará en pantalla como se muestra en la figura 6c.

Si el usuario elije la opción importar un objeto 3D se mostrará el explorador de archivos, figura 6d.

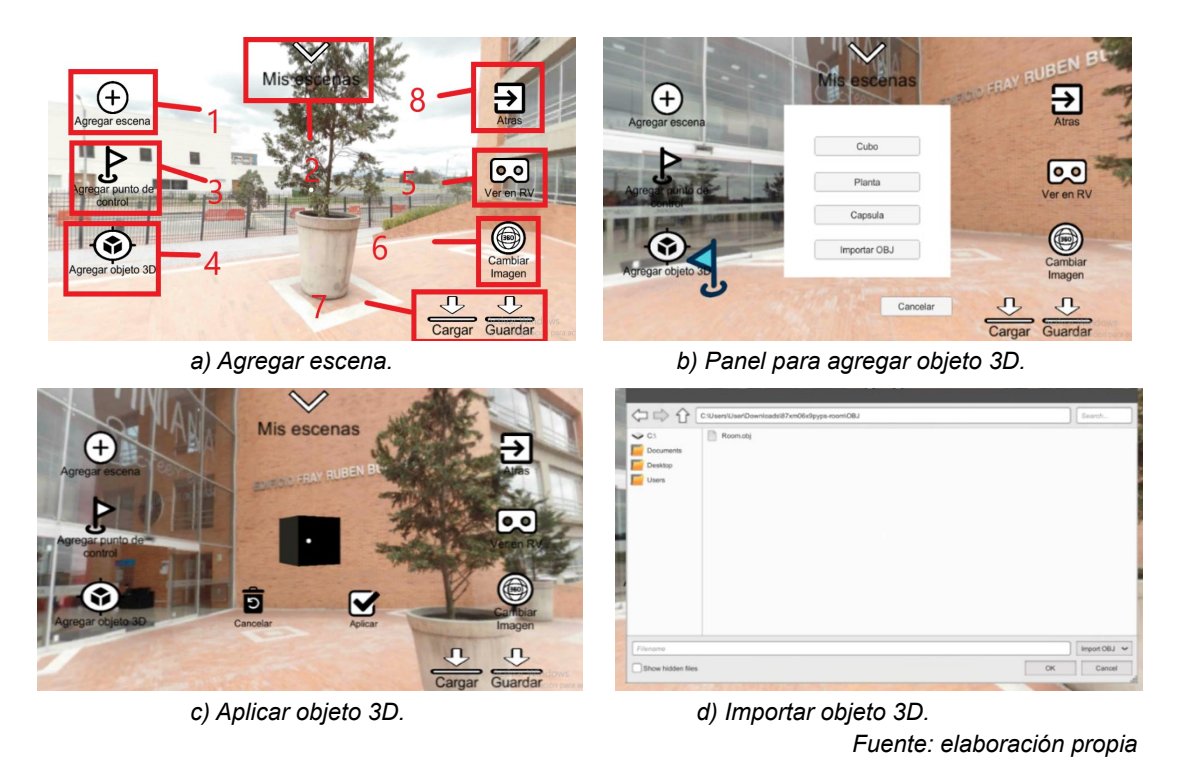

Figura 6 Interfaz gráfica.

La interfaz de salida cuenta con dos tipos, la primera es la percepción del usuario de cómo va quedando la escena a medida que agrega objetos o cambia de imagen desde el modo editor; la segunda es el acabado final de la misma en el modo de realidad virtual, y la última imagen es la interfaz de salida en modo "ver en RV" desde un teléfono inteligente, como se puede observar en la figura 7.

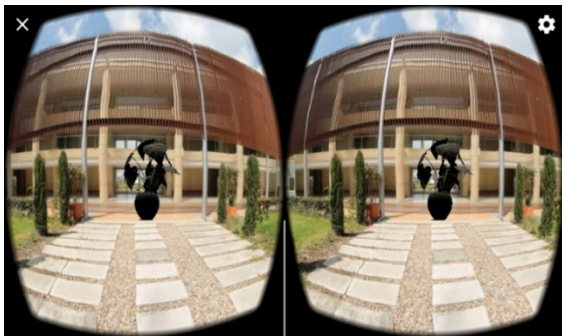

*Fuente: elaboración propia* Figura 7 Interfaz gráfica, salida en realidad virtual en el teléfono inteligente.

> **Pistas Educativas Vol. 45 -** *ISSN: 2448-847X Reserva de derechos al uso exclusivo No. 04-2016-120613261600-203 https://pistaseducativas.celaya.tecnm.mx*  $\sim$ 878 $\sim$

Para la evaluación del prototipo se realizaron diferentes pruebas con usuarios reales que exploraron el software y contestaron un cuestionario sobre los servicios ofrecidos.

#### **Pruebas de usabilidad**

Para las pruebas de usabilidad se realizó una encuesta a 17 estudiantes y tecnólogos en desarrollo de software, se trató en lo posible que las personas encuestadas encajaran con el perfil de usuario, quienes debían cumplir con el criterio de selección: Tener conocimientos en realidad virtual, en el uso de aplicaciones móviles, de escritorio y en modelos 3D. El perfil demográfico de los estudiantes y graduados se presenta en la tabla 2.

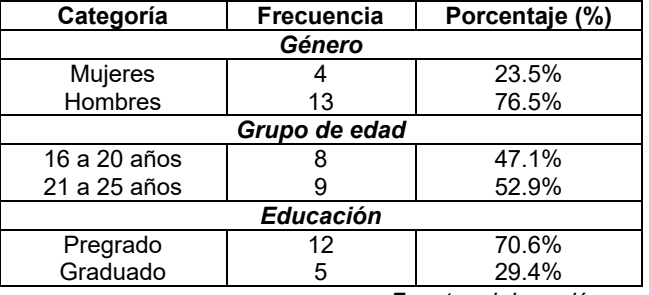

Tabla 2 Perfil demográfico de los encuestados.

*Fuente: elaboración propia*

El 76.5% eran hombres y el 23.5% mujeres. El 47.1% de los encuestados tenían entre 16 y 20 años, y el 52.9% estaban en el rango de 21 a 25 años. La mayoría de los encuestados eran estudiantes del programa de tecnología en desarrollo de software de ultimo año (70.6%), el restante graduado del programa (29.4%).

A continuación, se relacionan algunas de las preguntas realizadas a los usuarios reales mediante un cuestionario enviado por correo electrónico.

Al iniciar se les preguntó qué tan frecuente consumían contenido en formato de Realidad Virtual o video e imagen 360°, figura 8a.

Al finalizar se analizaron los gráficos, en la figura 8b se presenta un ejemplo del tipo de pregunta realizada al usuario final. En la figura 8cse presenta el porcentaje representativo de la pregunta 7, sobre la facilidad de importar objetos 3D o

imágenes en la escena. La última pregunta de la prueba de usabilidad presentada en la figura 8d muestra que el 100% de los encuestados opinan que el framework es de utilidad para la creación de realidad virtual.

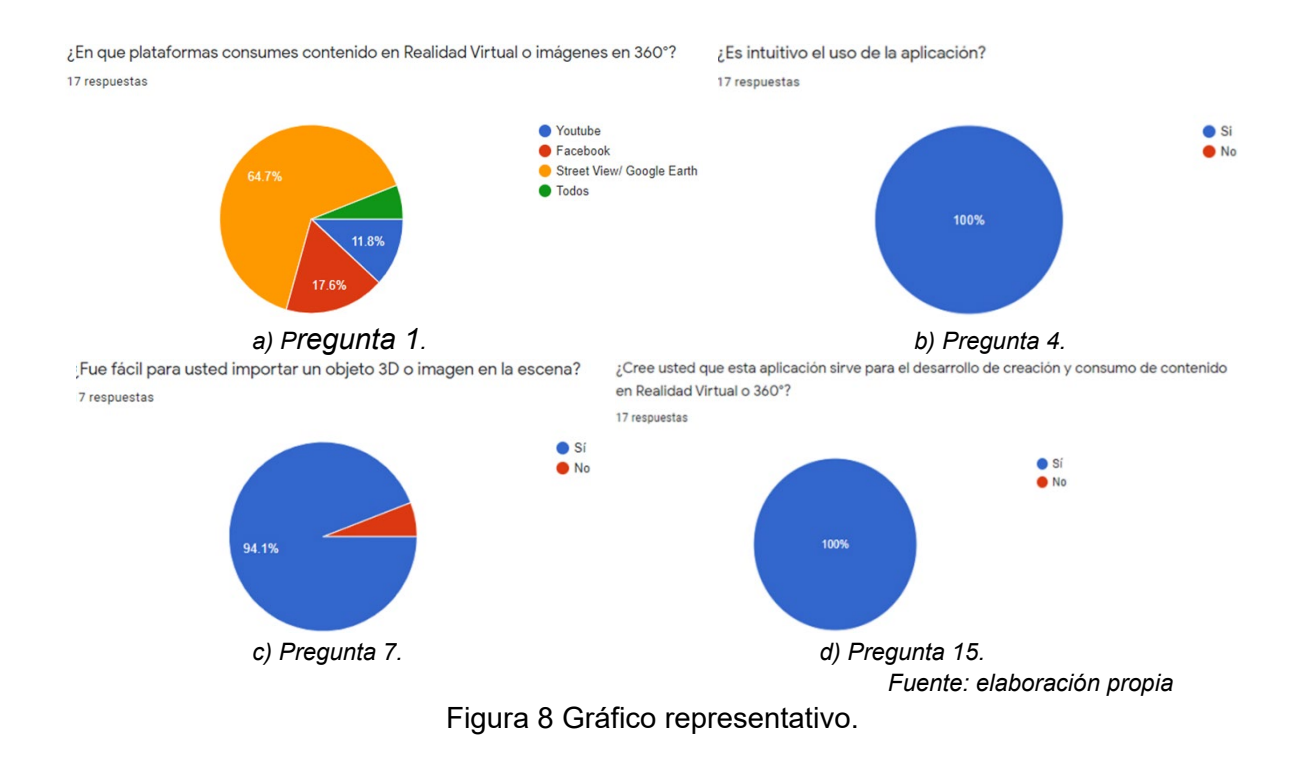

El análisis de los resultados de la prueba de usabilidad determinó que la aplicación cumple con las expectativas de usabilidad logrando un 94.1% de aceptación para las funcionalidades y un 100% para la interfaz. La encuesta también sirvió para identificar qué mejoras serían óptimas para una futura versión del prototipo.

### **4. Discusión**

En la realidad virtual se encuentran varias limitaciones, en primer lugar el soporte bidimensional identificado en los límites físicos que se traspasan y se tornan "reales", un ejemplo es al ser espectadores de un dibujo, se tiende a prolongar un trazo horizontal en un papel como si éste fuera más ancho que el papel mismo y describiera un espacio implícito.

Una limitación más técnica es la relacionada con el hardware y el software, que dependiendo de su potencia y optimización pueden ofrecer una mejor experiencia

de realidad al usuario, una representación idónea del espacio cartesiano y de la geometría euclídea (espacio geométrico que hace referencia a los axiomas de Euclides). Aunque la realidad virtual sea creíble para el cerebro humano se debe tener claro que el uso de estas tecnologías no es más que de entretenimiento, simulación o educación, diferenciándolo totalmente de la realidad, ya que actualmente no se puede comparar con una sensación de realidad en ninguno de los ámbitos ofrecidos por esta tecnología.

El uso de los dispositivos móviles ha permitido realizar tareas en lugares que antes no eran los adecuados para ellas. La realidad virtual era una herramienta a la que solo se podía acceder desde un computador de escritorio con características de alto rendimiento, pero este panorama ha cambiado, desde los teléfonos celulares hoy en día se puede acceder a una experiencia de realidad virtual, teniendo en cuenta especificaciones compatibles para su uso, como por ejemplo la tasa de refresco de la pantalla o la capacidad de la memoria RAM del dispositivo.

El avance tecnológico ha permitido gozar de estas herramientas sin pensar en factores que antes se convertían en excusas y por eso en la actualidad las restricciones se pueden percibir como algo con menor importancia permitiendo tener una buena experiencia.

Los videojuegos han crecido como un medio de entretenimiento aclamado por muchos y esto también ha originado nuevas tecnologías en la industria, como lo es la plataforma de desarrollo Unity que no sólo permite crear juegos, sino también es apta para la construcción de aplicaciones en realidad virtual y realidad aumentada, logrando producir más productos y nuevas tecnologías, que funcionan a partir de dispositivos inteligentes de gama media.

La tecnología avanza y la potencia de un dispositivo cada vez es mejor, pero así mismo el software se vuelve más demandante en cálculos, por eso se debe contar con un dispositivo que esté a la par de su demanda.

# **5. Conclusiones**

En un inicio se pensó que el Framework sería de utilidad solo para la aplicación a la que se enlazaría, pero después del desarrollo y las pruebas, y varias opiniones de usuarios, se llegó a la conclusión de que este prototipo es el inicio de una nueva forma de generar contenido para realidad virtual, enfocado a recorridos o entornos virtuales, ya sea para ventas, muestras de construcciones o instalaciones, entre otros. En un futuro se podría convertir a un entorno de edición más interactivo, captando el movimiento de las manos con controles mediante gafas Oculus Quest o dispositivos similares, llevando al prototipo a una inmersión más lograda. Se podría implementar un apartado específico en realidad aumentada para los dispositivos inteligentes, mostrando los objetos en 3D de la escena o el mismo recorrido construido.

Esta aplicación podría abrir un nuevo mercado en creación de tours para realidad virtual, mejorando la visibilidad de las empresas u organizaciones, el cómo se ofrece el servicio y los costos.

Como recomendación, se propone en el caso del Framework implementado en dispositivos móviles con sistema operativo Android, escribir datos en la memoria interna del dispositivo lo que se espera mejorar en futuras versiones del prototipo.

El software podría seguir por una línea de desarrollo enfocada a aplicar la experiencia de realidad virtual en el modo de edición y optimizar las funciones de guardar, cargar e importar.

# **6. Bibliografía y Referencias**

- [1] Beltrán, R., Pérez, M., Zezzatti, C. A., & Ontiveros-Hernández, N. J. Simulador ROV multiplayer para escenarios petroleros submarinos. Research in Computing Science, 140, 67-77, 2017.
- [2] Brookes, J., Warburton, M., Alghadier, M., Mon, M., & Mushtaq, F. Studying human behavior with virtual reality: The Unity Experiment Framework. Behavior research methods, 52, 455-463, 2020.
- [3] Cid, R. Á. Diseñador de espacios 3D con realidad aumentada, realidad virtual y edición online del entorno, Valladolid, 2012.
- [4] Cuervo, W. O., & Ballesteros, J. A. Framework para desarrollo de aplicaciones educativas móviles, basado en modelos de enseñanza. Praxis & Saber, 8(17), 125-153, 2017.
- [5] Elfarargy, M., & Rizq, A. VirMuF: The virtual museum framework. Scalable Computing: Practice and Experience, 19(2), 175-180, 2018.
- [6] Safadel, P., & White, D. Effectiveness of computer-generated Virtual Reality (VR) in learning and teaching environments with spatial frameworks. Applied Sciences, 10(16), 5438, 2020.
- [7] Sermet, Y., & Demir, I. GeospatialVR: A web-based virtual reality framework for collaborative environmental simulations. Computers & geosciences, 159, 105010, 2022.
- [8] Sommerville, I, & Wesley, A. Ingeniería de Software, México, 2011.
- [9] Torres, E. Un museo para un arte sin límites: Mori Building Digital Art Museum. Diferents. Revista de Museus, 1(4), 74-83, 2019.
- [10] Villalobos, G. M., Sánchez, G. D. C., & Gutiérrez, D. A. B. Diseño de framework web para el desarrollo dinámico de aplicaciones. Scientia et technica, 16(44), 178-183, 2010.
- [11] Wang, Y., Ijaz, K., & Calvo, R. A software application framework for developing immersive virtual reality experiences in health domain. IEEE Life sciencies conference (LSC), 37-30, 2017.
- [12] Wessels, S., Ruther, H., Bhurtha, R., & Schroeder, R. Design and creation of a 3D virtual tour of the world heritage site of Petra, Jordan. Proceedings of AfricaGeo, 1-3, 2017.